# **RUT300 LAN**

[Main Page](https://wiki.teltonika-networks.com/view/Main_Page) > [RUT Routers](https://wiki.teltonika-networks.com/view/RUT_Routers) > [RUT300](https://wiki.teltonika-networks.com/view/RUT300) > [RUT300 Manual](https://wiki.teltonika-networks.com/view/RUT300_Manual) > [RUT300 WebUI](https://wiki.teltonika-networks.com/view/RUT300_WebUI) > [RUT300 Network section](https://wiki.teltonika-networks.com/view/RUT300_Network_section) > **RUT300 LAN**

The information in this page is updated in accordance with firmware version **[RUT30X\\_R\\_00.07.06.10](https://firmware.teltonika-networks.com/7.6.10/RUT30/RUT30X_R_00.07.06.10_WEBUI.bin)**.

# $\Box$

# **Contents**

- [1](#page--1-0) [Summary](#page--1-0)
- $\bullet$  [2](#page--1-0) [LAN](#page--1-0)
	- [2.1](#page--1-0) [Interface configuration](#page--1-0)
		- [2.1.1](#page--1-0) [General settings](#page--1-0)
			- **[2.1.2](#page--1-0) [IPV6 settings](#page--1-0)**
			- [2.1.3](#page--1-0) [Advanced settings](#page--1-0)
			- [2.1.4](#page--1-0) [Physical settings](#page--1-0)
		- [2.1.5](#page--1-0) [Firewall settings](#page--1-0)
	- [2.2](#page--1-0) [DHCP server configuration](#page--1-0)
		- [2.2.1](#page--1-0) [General setup](#page--1-0)
		- [2.2.2](#page--1-0) [Advanced settings](#page--1-0)
			- [2.2.2.1](#page--1-0) [Custom DHCP options](#page--1-0)
		- [2.2.3](#page--1-0) [DHCP Server: IPv6 Settings](#page--1-0)

# **Summary**

The **LAN** page is used to create and set up local area network interfaces.

This manual page provides an overview of the LAN windows in RUT300 devices.

If you're having trouble finding this page or some of the parameters described here on your device's WebUI, you should **turn on "Advanced WebUI" mode**. You can do that by clicking the "Advanced" button, located at the top of the WebUI.

 $\pmb{\times}$ 

# **LAN**

The **LAN** section displays LAN interfaces currently existing on this device.

 $\pmb{\times}$ 

If you hover mouse over the question mark  $\geq$  global IPv6 prefix assignment addresses will be displayed.

 $\pmb{\times}$ 

The **Add New Instance** section is used to create additional network interfaces. To create a new interface, simply enter a custom name for it and click the 'Add' button.

 $\pmb{\times}$ 

To begin configuring an interface, click the 'Edit' button on the right side of the interface:

 $\pmb{\times}$ 

**Interface configuration**

## **General settings**

The **General Settings** section is used to configure the main parameters of LAN.

 $\pmb{\times}$ 

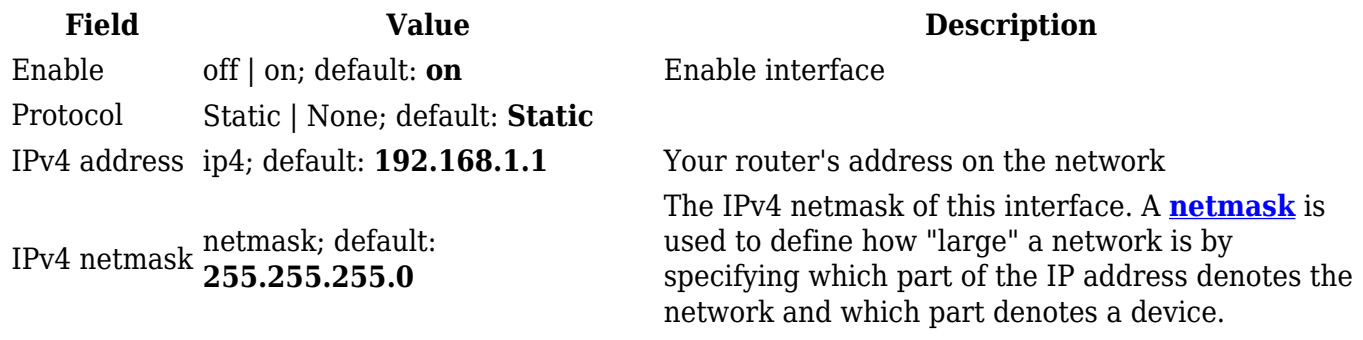

### **IPV6 settings**

The **IPV6 settings** section is used to configure the IPv6 parameters of LAN.

 $\pmb{\times}$ 

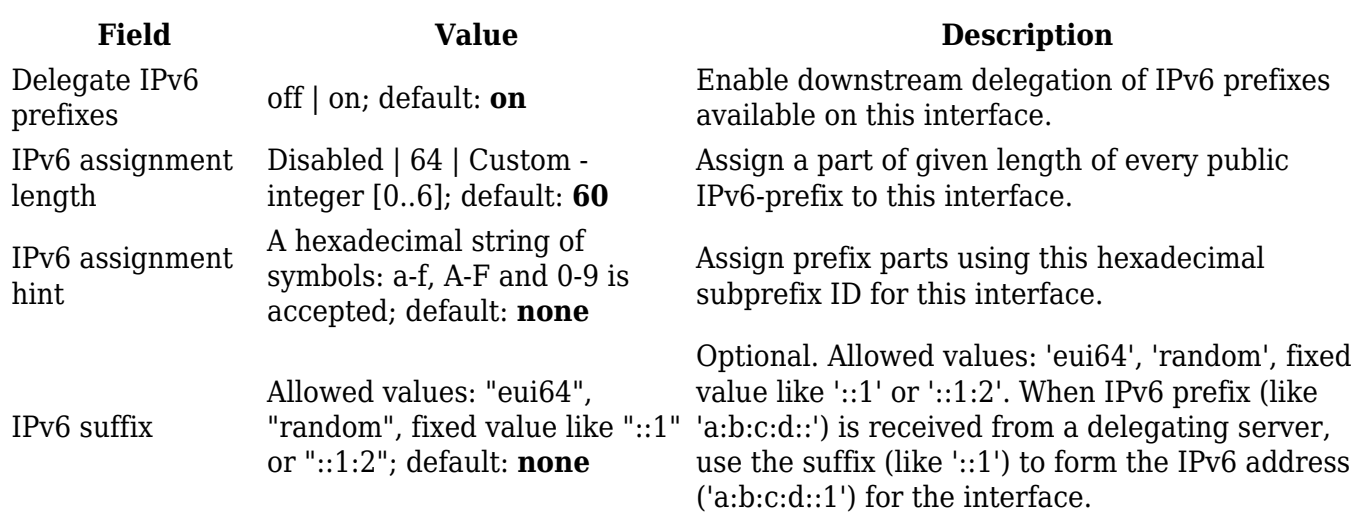

### **Advanced settings**

The **Advanced settings** section is used to configure the advanced parameters of LAN.

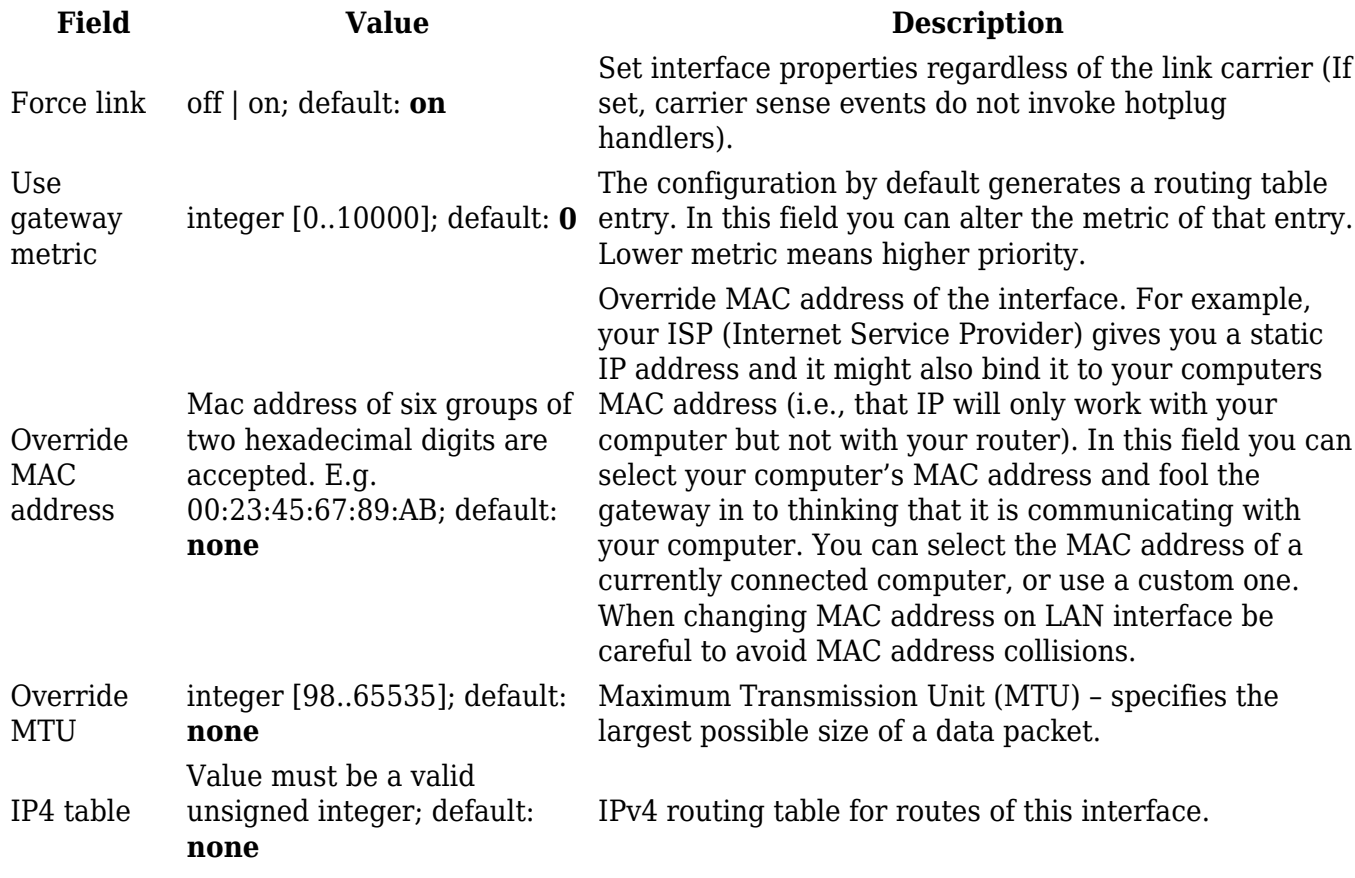

# **Physical settings**

The **Physical settings** section is used to configure the physical parameters of LAN.

 $\pmb{\times}$ 

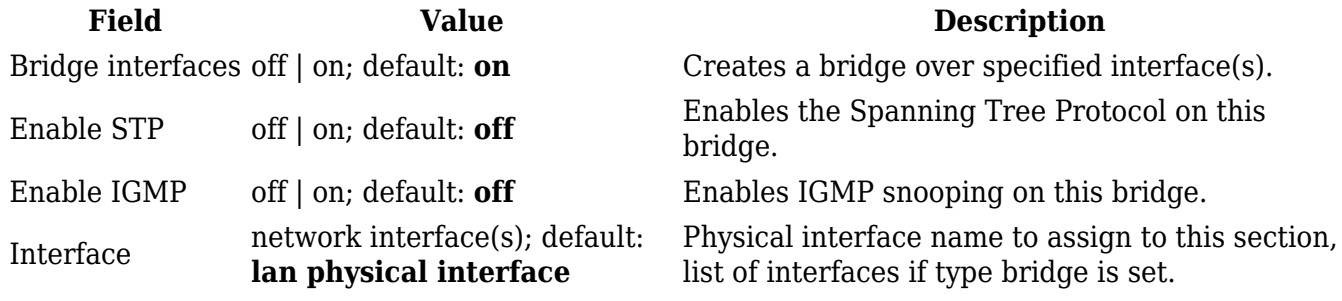

# **Firewall settings**

The **Firewall settings** section is used to configure the firewall parameters of LAN.

 $\pmb{\times}$ 

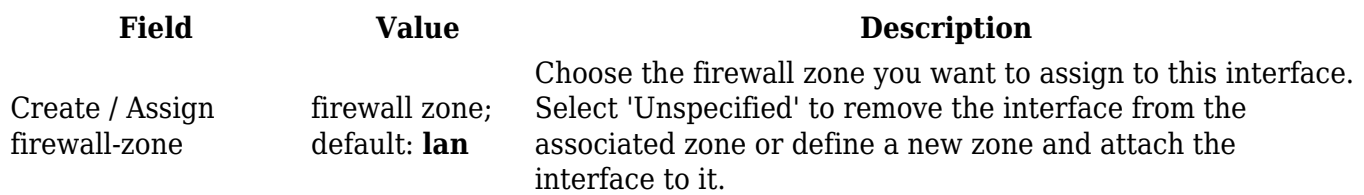

 $\pmb{\times}$ 

A **DHCP** (**Dynamic Host Configuration Protocol**) server is a service that can automatically configure the TCP/IP settings of any device that requests such a service. If you connect a device that has been configured to obtain an IP address automatically, the DHCP server will lease out an IP address from the available IP pool and the device will be able to communicate within the private network.

# $\pmb{\times}$

*To make the DHCP Server section visible, set interface protocol to Static.*

#### **General setup**

The **General Setup** section is used to set up the main operating parameters of the DHCP server.

 $\pmb{\times}$ 

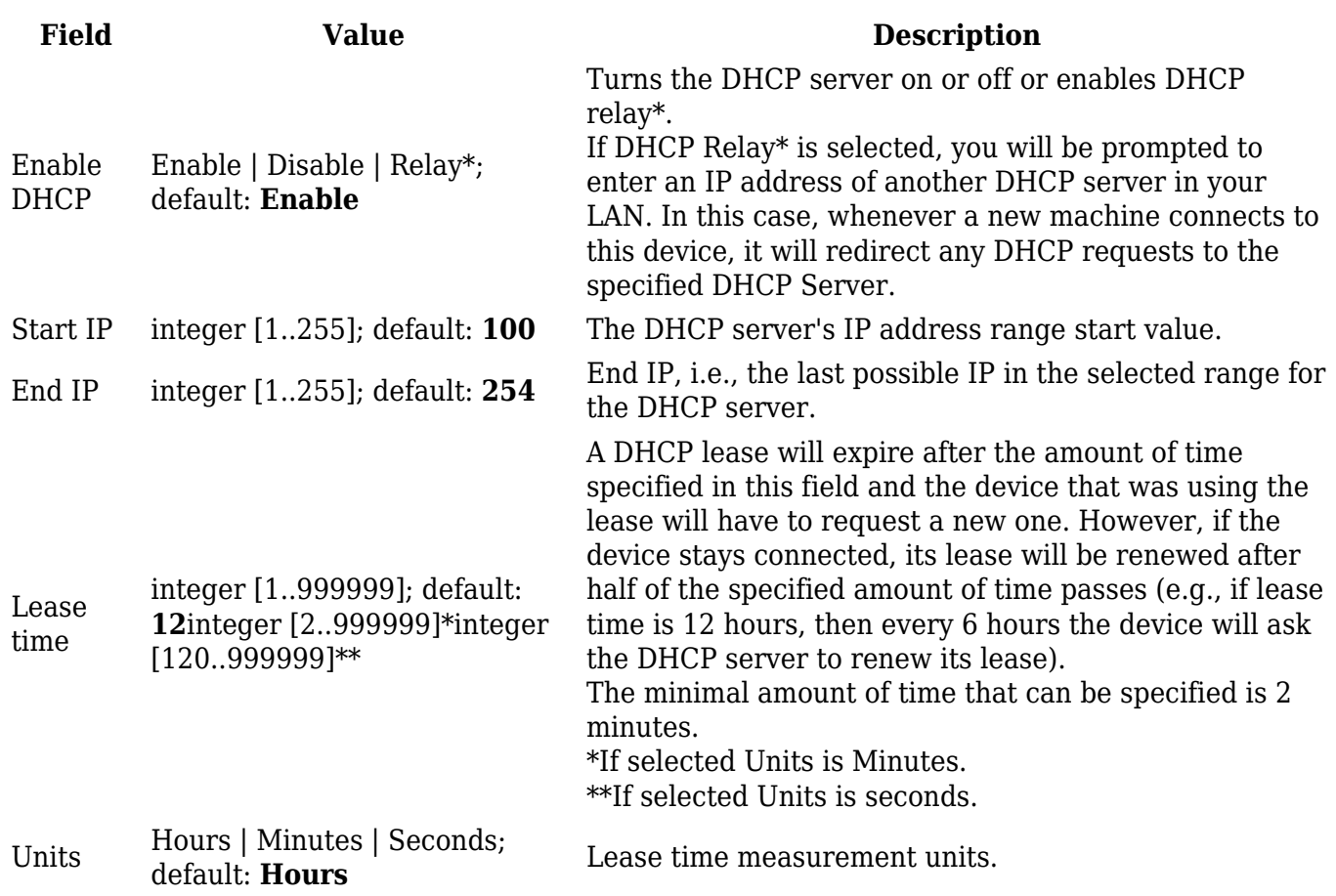

#### **Advanced settings**

Refer to the table below for information on the **Advanced Settings** section.

 $\pmb{\times}$ 

**Field Value Description**

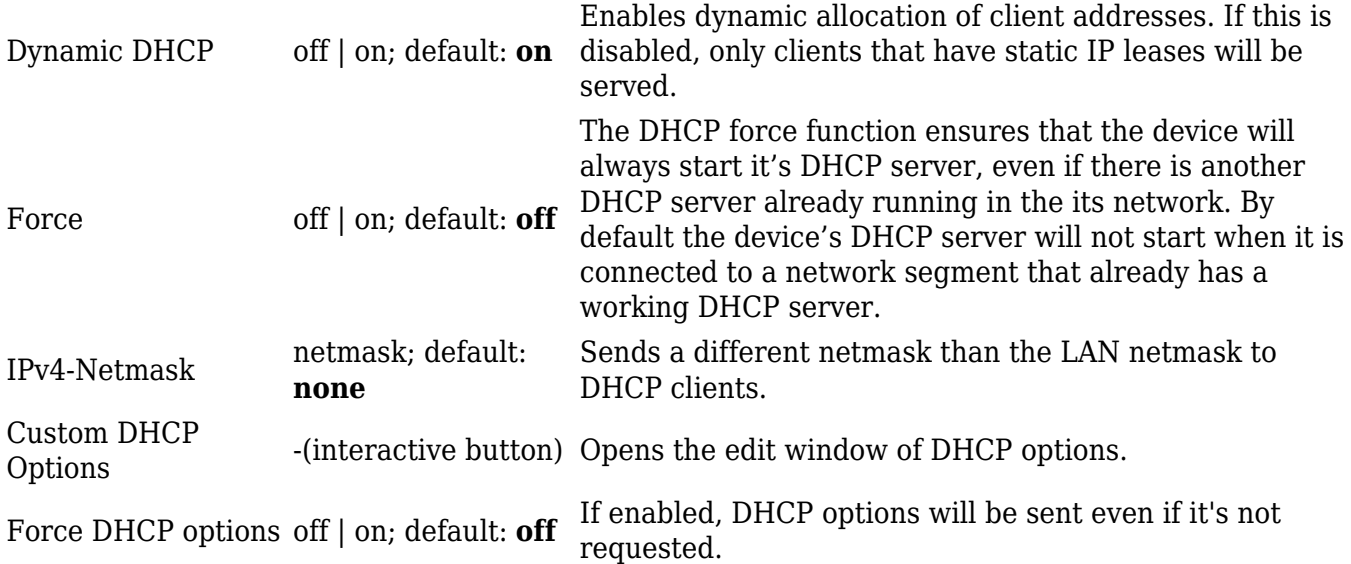

#### **Custom DHCP options**

Custom DHCP options are number and value pairs used to configure advanced DHCP functionality. It does not configure DHCP ipv6!. The **DHCP options** modal is used to 'Add', 'Delete', 'Save' multiple options.

### $\pmb{\times}$

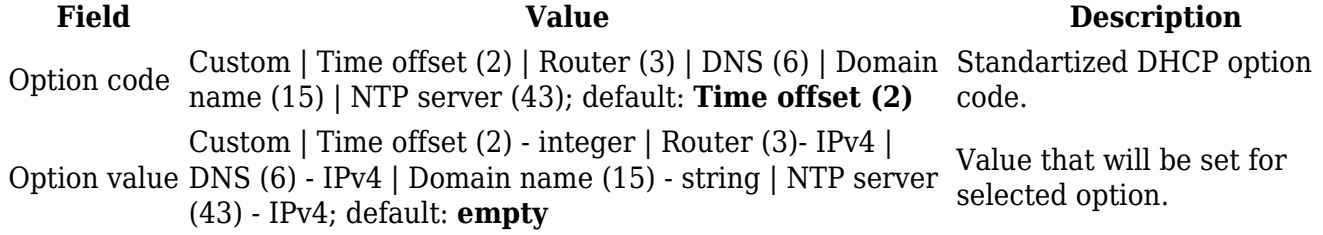

### **DHCP Server: IPv6 Settings**

Refer to the table below for information on the **IPv6 Settings** section.

### $\pmb{\times}$

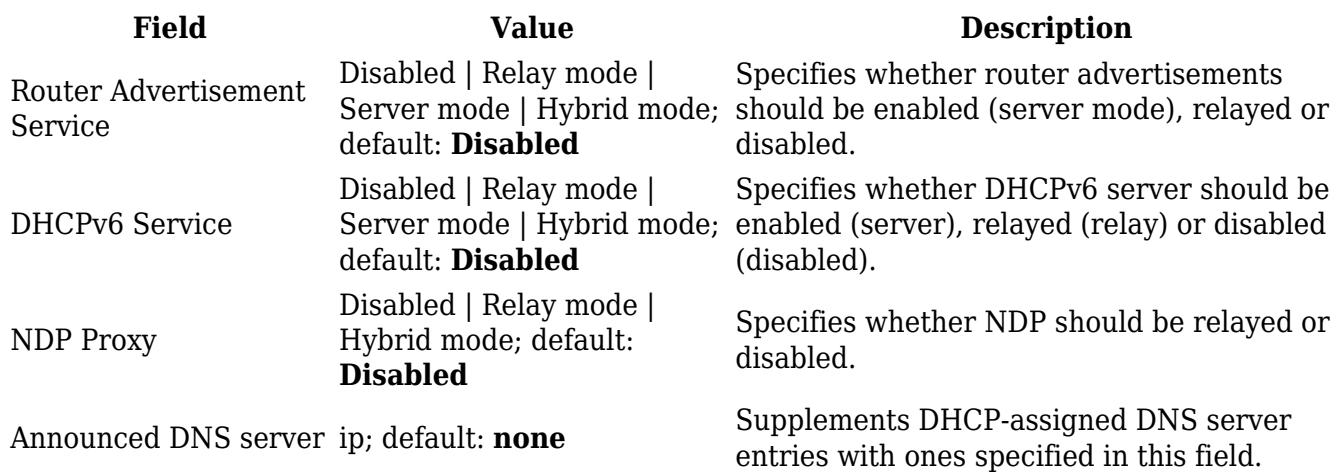

\* When an interface is set to act as a DHCP Relay, it redirects all received DHCP request messages to another specified DHCP server:

 $\pmb{\times}$